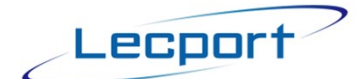

www.lecport.com

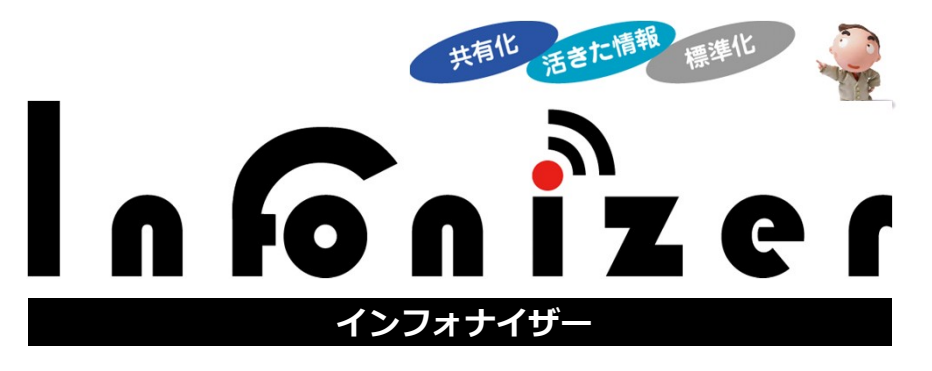

**クラウドプラットホームで動作する、 新しい業務情報共有システム。**

# 利用者マニュアル

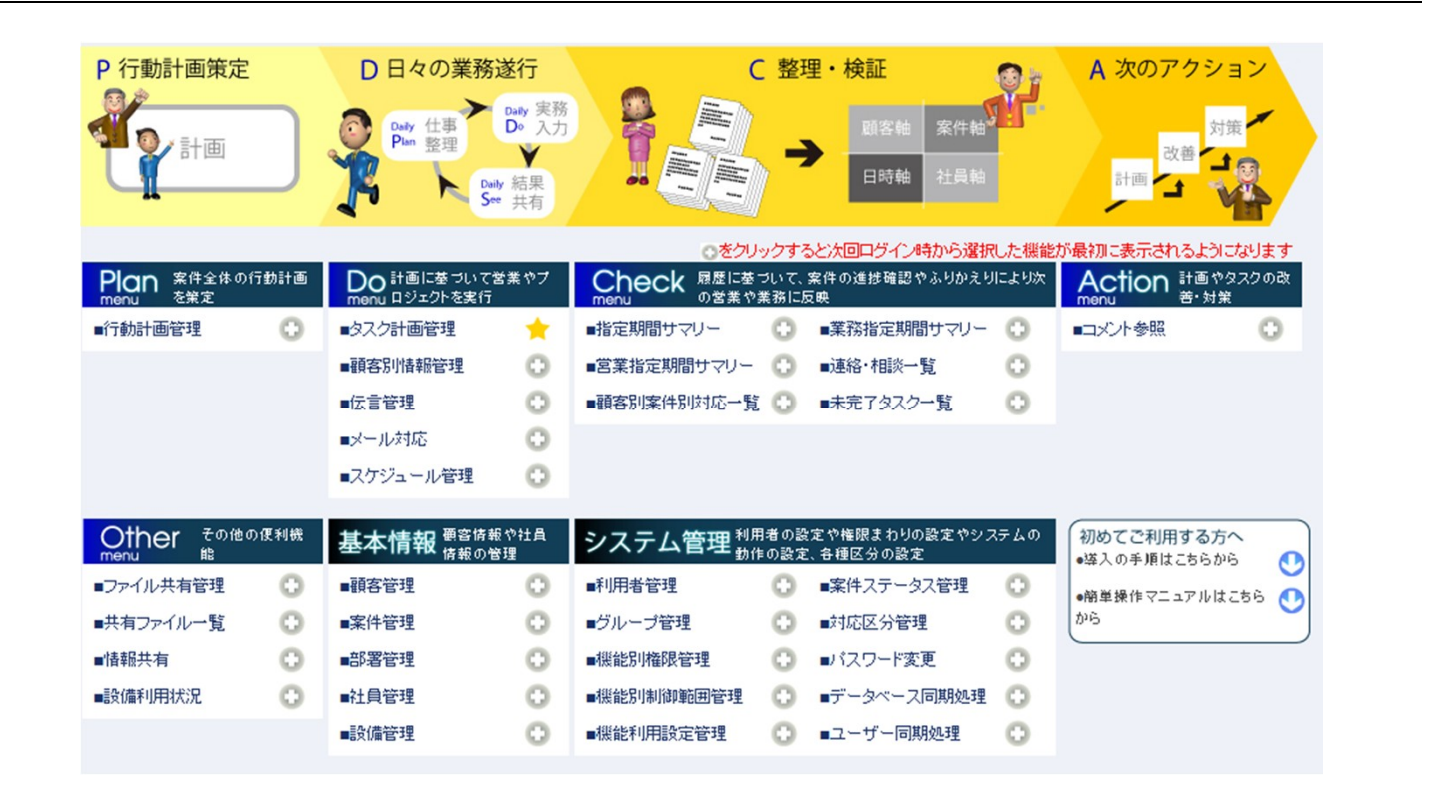

2010年12月9日版

# Infonizer の基本的な利用の流れ

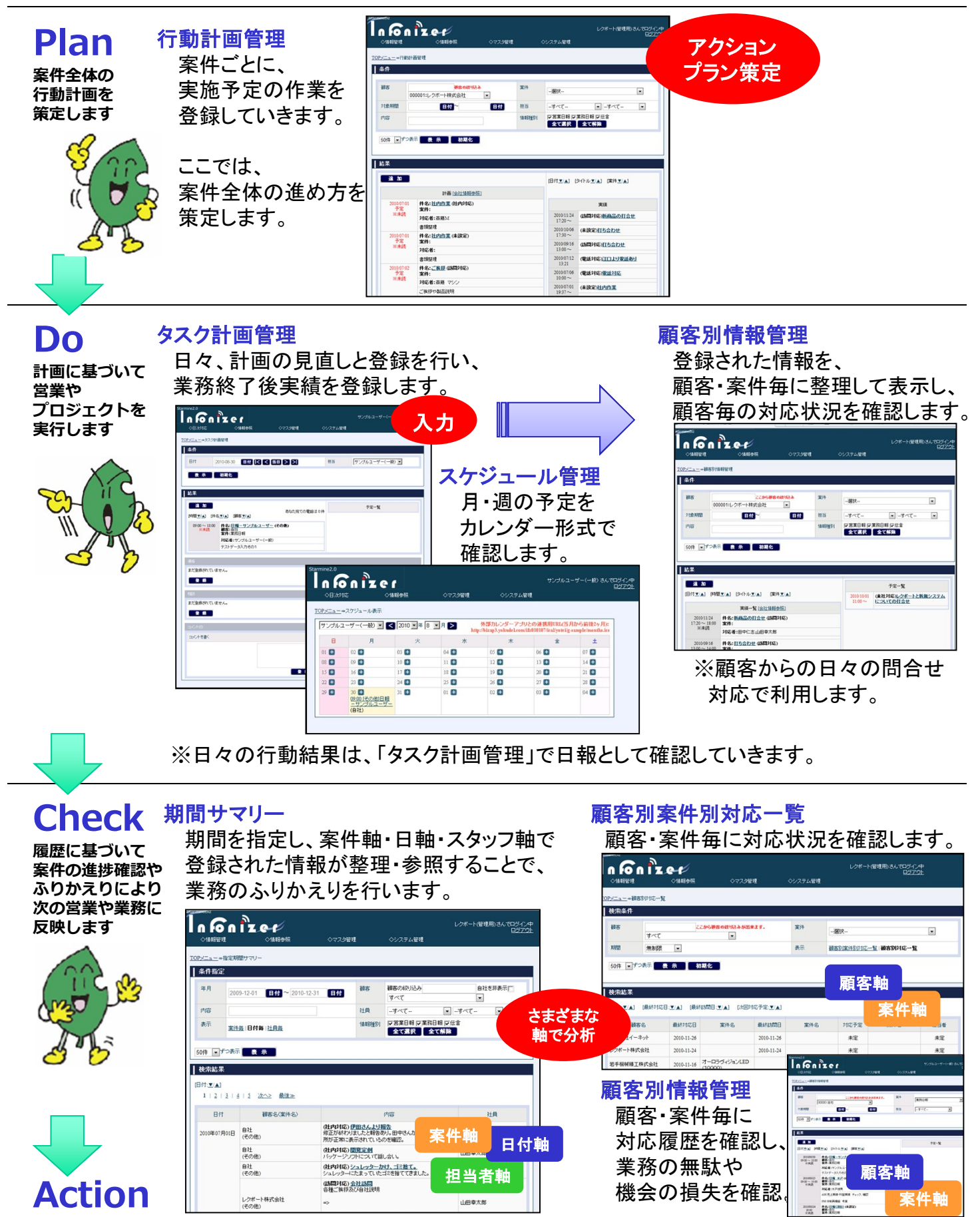

### Infonizer の機能概要

#### ①タスク計画管理

日毎のタスクの入力や閲覧に使います。

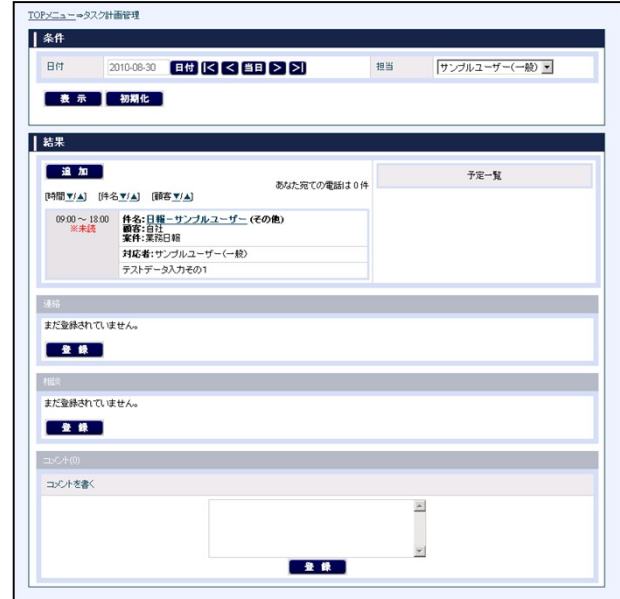

#### ②顧客別情報管理

登録された情報を、顧客と案件別に表示します。

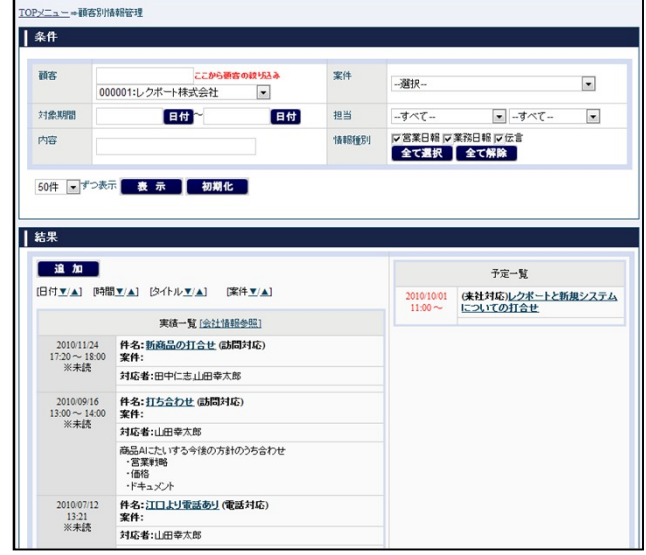

### ③スケジュール管理

カレンダー形式でタスク情報が参照できます。

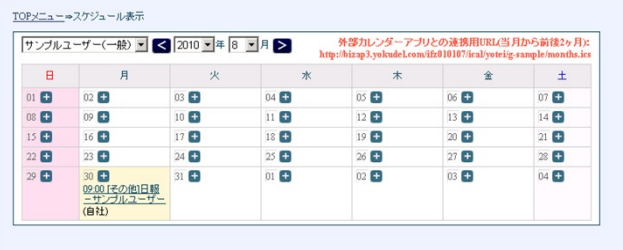

#### ④行動計画管理

案件ごとの行動計画の策定を行う画面です。

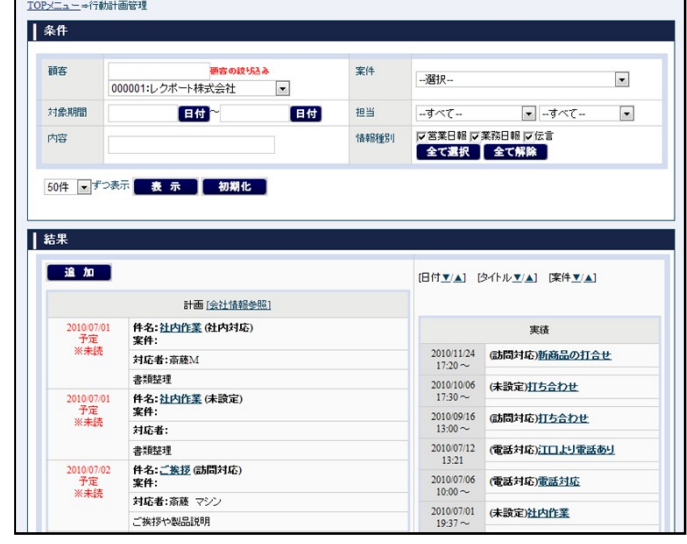

#### ⑤期間サマリー

期間を指定して案件軸・日軸・スタッフ軸で タスク情報が参照できます。

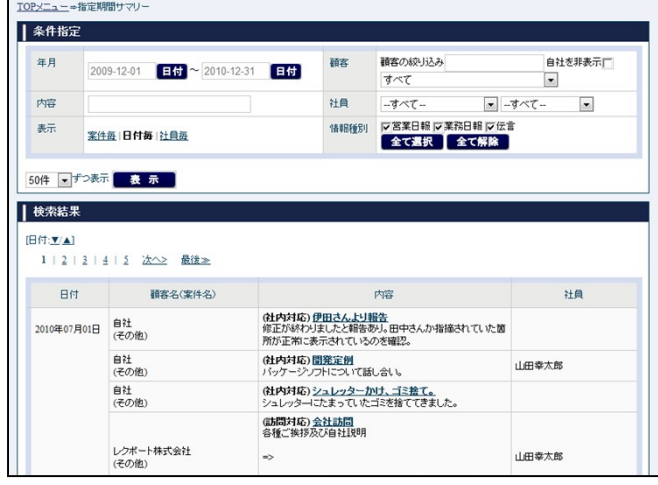

### ⑥顧客別案件別対応一覧

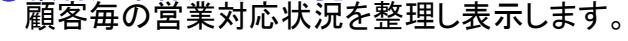

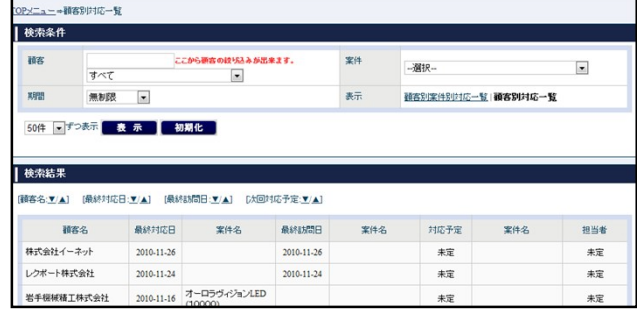

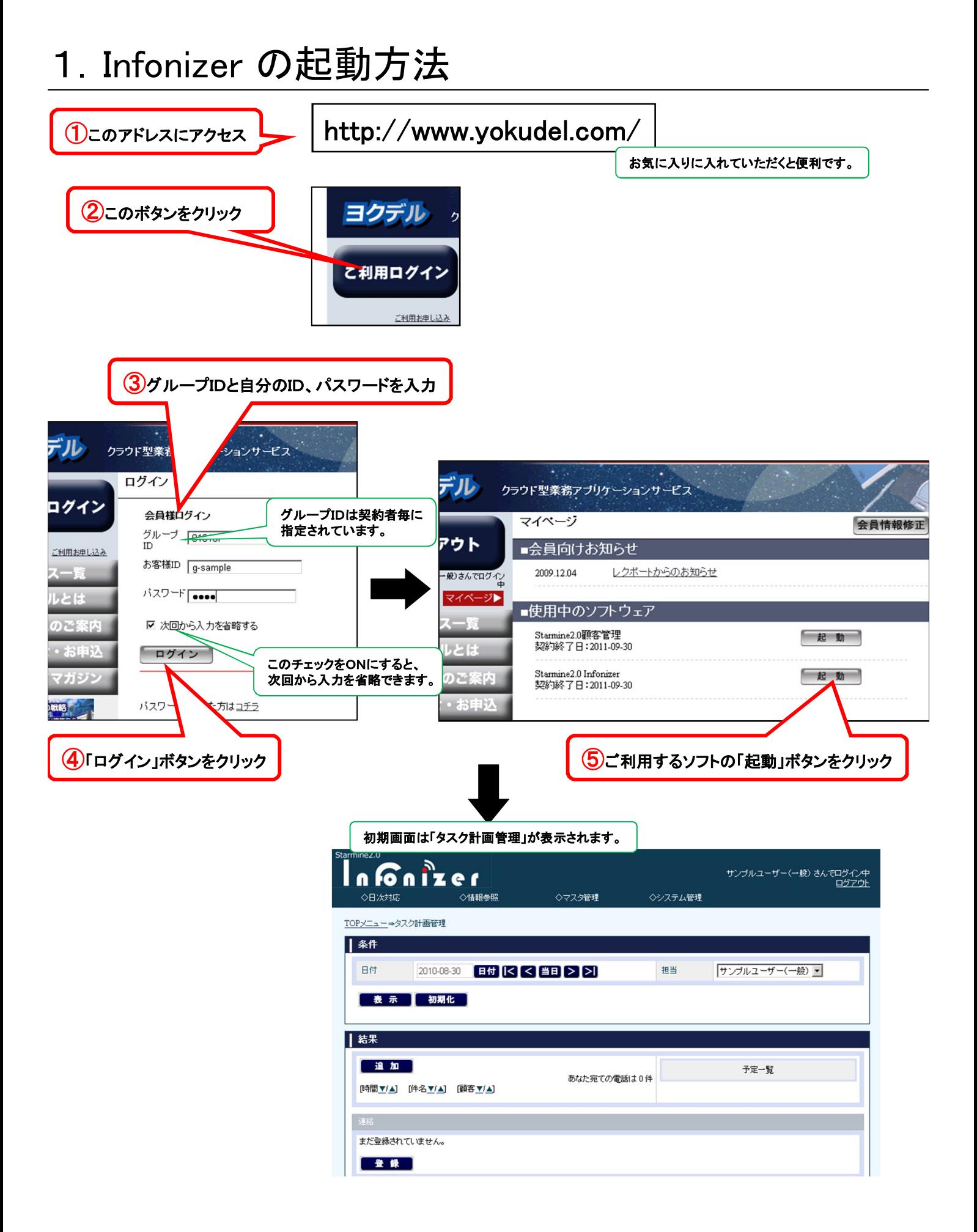

## 2.情報(タスク)登録の方法

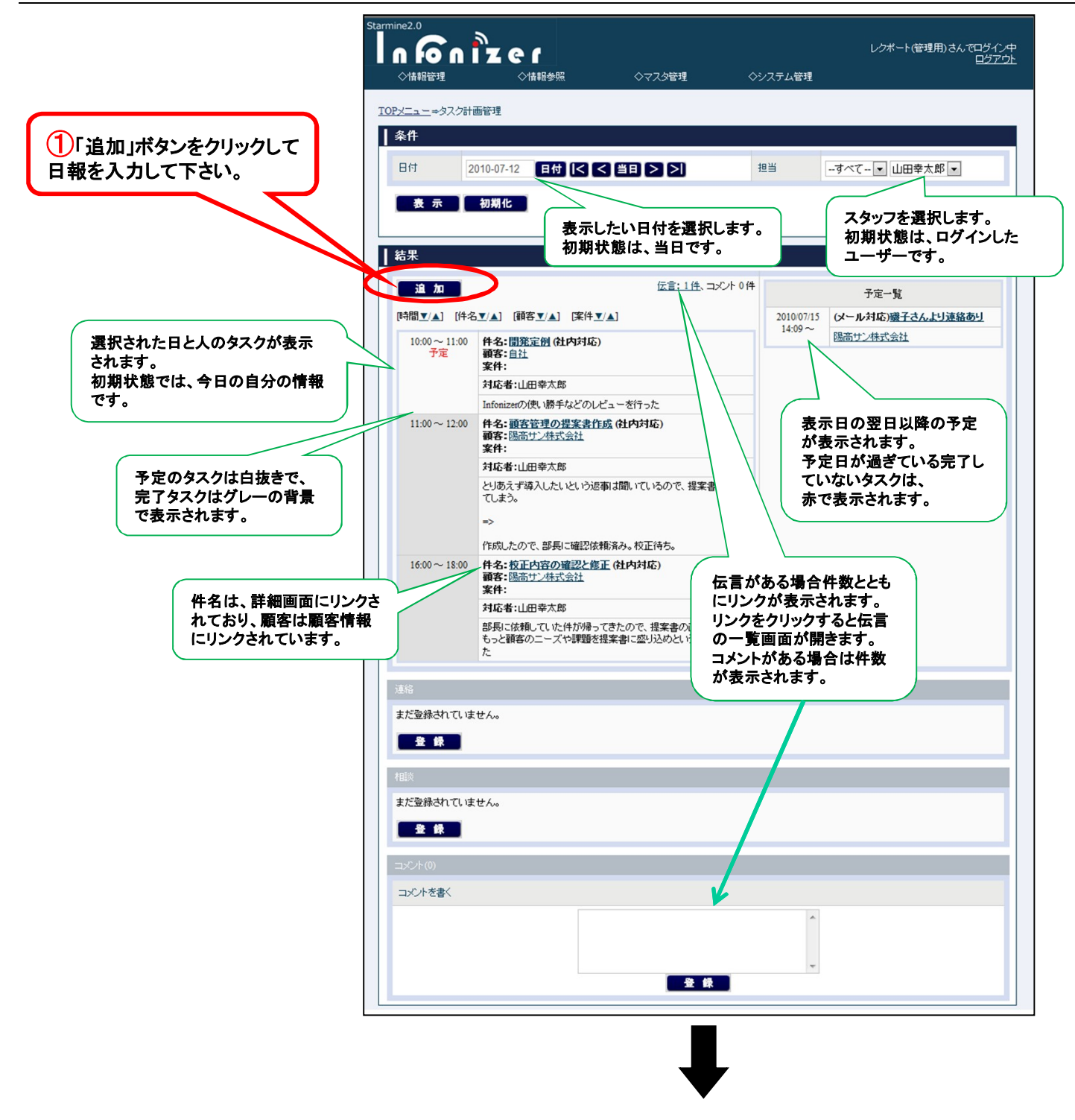

## 2.情報(タスク)登録の方法(続き)

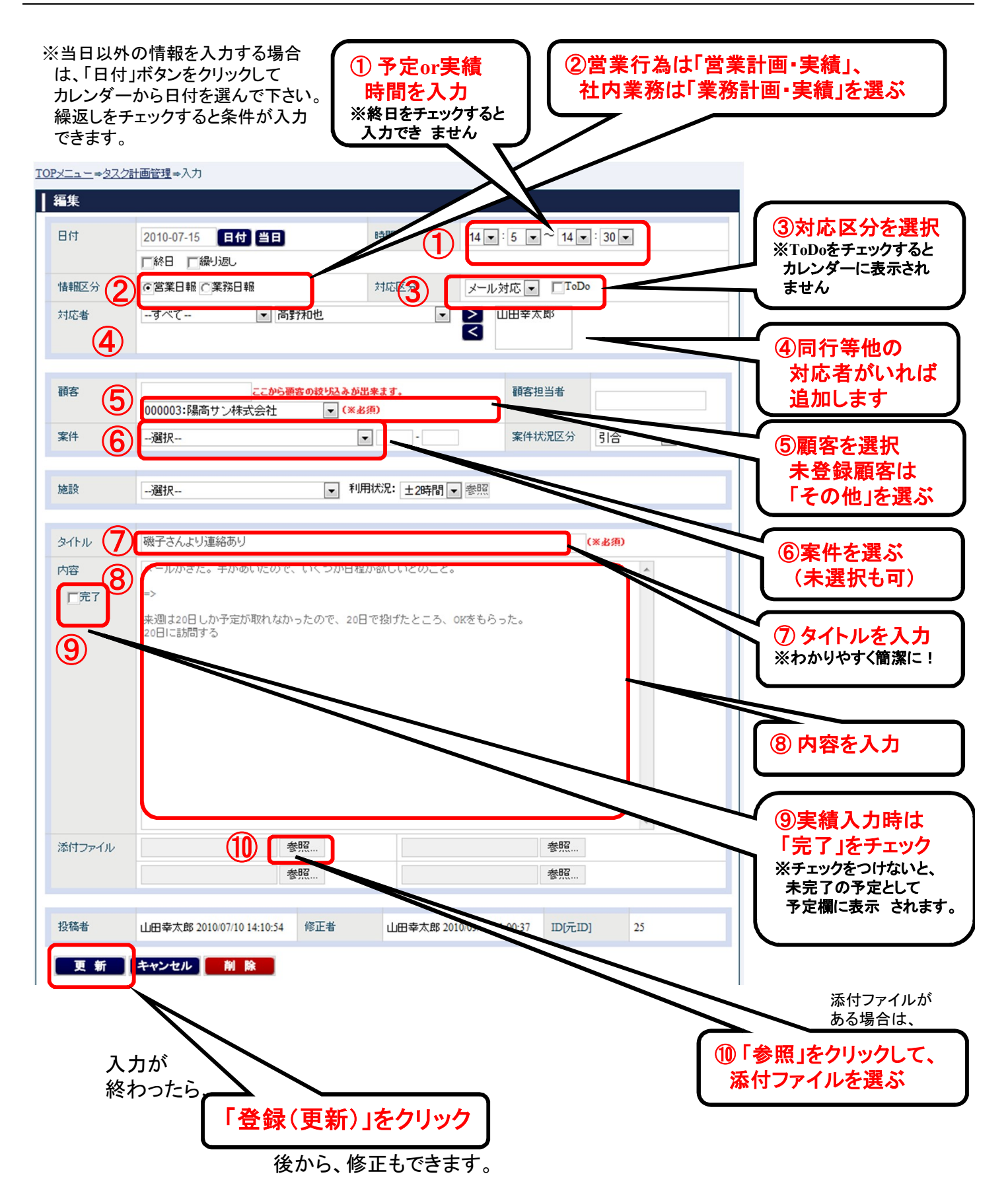